# اهحالصإو CRC 9000 Nexus ءاطخأ فاشكتسأ يصنلا جمانربلا مادختساب

### تايوتحملا

ةمدقملا <u>ةيساسأ تامولءم</u> <mark>أياس أل تابل طتمل</mark> تابلطتملا txt.requirements تيبثتل تاوطخ <mark>ةمدختسمل تتانوكمل</mark> <u>ةيساسأ تامولءم</u> يصنلا جمانربلا ذيفنت تاوطخ ذيفنت جمانرب Poller Script (SCRIPT-1) (SCRIPT-2) يصن ل الل حمل اجمان رب ذي ف (Script-2) للحمليل يصن بن الحمان ربيل تاجرخم ةعجارم ةلص تاذ تامولعم

## ةمدقملا

ققحتلا)CRC 9000 Nexus يصنلا جمانربلا ذيفنتل ةمزاللا تاوطخلا دنتسملا اذه فصي ةجل|عمل ت|وطخ رفويو CRC ءاطخأ ىلع يوتحت يتل| ذف|نمل| فرعي يذل| (راركتل| نم يرودل| .ةلكشملا

## ةيساسأ تامولعم

لكشب لماشلا ليوحتلا 9000 Nexus Cisco ةلسلسلا نم تالوحملا مدختست يء أدبيو راطإ ىلء هيجوت ةداعإ رارق لوحملا ذختي ثيح ليوحت لالخ نم ليصوتال يصارتفا راطإلا سأر نم يفكي ام ةجلاعمب لوحملا موقي نأ درجمب جرخم ةهجاو نم راطإلا هيجوت ةداعإ موقي ثيح ،هيجوتلI ةداعإو نزخملI ليوحت نع اذه فـلتخي .حلاص هيجوت ةداعإ رارق ذاختال .جرخم ةهجاو جراخ راطإلا هيجوت ةداعإ لبق لماكلاب راطإلا نيزختب لوحملا

ققحتلا لسلست)FCS و CRC ددع ميق ةعجارم مزلي ،اهحالصإو CRC ةهجاو ءاطخأ فاشكتسال .تالوحملا هذه يف اهحالصإو ةهجاولا دادع ءاطخأ فاشكتسال ةيديازتلا (تاراطإل نم

ةجمدم ةرئاد) ASIC تالوحم يف FCS/ CRC ءاطخأ فيرعت ةتمتأب يصنلا جمانربلا اذه موقي FCS و ةهجاولل CRC دادع ميق عمجي وهو 9300. و 9200 ةباحسلا سايقم تاذ (قيبطتلاب ةصاخ .حالصإ تاوطخ رفويو ةرشابم وأ ةيخيرات ءاطخألا تناك اذإ ام ةفرعمل يرود ينمز لصاف يف

،نيئزج ىلإ ويرانيسلا ذيفنت مسقى

30-10 لك ت|فـلـمل| ي.ف ةهج|ول| ءاطخ| ت|ن|يب Poller (Script-1) يصنل| جم|نربـل| عمجي .1 .مايأ ةعبس اهاصقأ ةدمل

تاهجاو عم ةيلودج تاجرخم يطعيو تاجرخملI هذه (Script-2) للحملI يصنلI جمانربـلI للرجي .2 .ةلودجملا مزحلا هيجوت ديعت طقف يه يتلا تاهجاول كلذكو ،أطخلل ردصم يه

امدنع لقألا ىلع نوكي يذلاو -1،Script ذيفنت نم ةقيقد 30 دعب لقألا ىلع -2Script ليغشت -1.Script ذيفنت نم ءزجك رثكأ وأ نيفلم عيمجت متي

.CRC ردصم فيرعتل هسفن للحيو رماوألا نم ةعومجملا هذه تاجرخم يصنلا جمانربلا عمجي ."ةلصلا تاذ تامولءملا" مسق يف دوجوملا طابترالا يلإ عجرا

switch# show interface

ةيرفص ريغ ةهجاولا تادادع ءاطخأ راهظإ #switch

switch# show interface hardware-mappings

{y {ASIC ةيلخادلا ةزهجألا حاتفم تادادع راهظإ {x {ةحتفلا #switch

## ةيساسألا تابلطتملا

.Git ىلء حات مى يذي فن تل اصن ا

ىلإ ةكبشلا لوصو عم (عيرسلا لاقتنالا مداخ) ليمعلا زاهج نم اهذيفنتو اهليزنت مزلي .CRC أطخ ليلحت مزلي ثيح ،Nexus تالوحم

.يصنل<sub>ا</sub> جمانربل| ليزنتل <mark>انه</mark> رقنا

#### تابلطتملا

:(عيرسJل ل|قتنال| مداخ) ليمعل| زاهج يف ةيس|س|ْل| ت|بلطتمل| هذه تيبثت نم دكأت

- 3 نوثياب 1.
- ةكبشلا ربع Nexus تالوحم ىلإ لوصولل (عيرسلا لاقتنالا مداخ) ليمعلا زاهج 2.
- .ليمعلا زاهج يف متيبثت متيل git يف Nexus\_CRC\_requirements.txt رفوتي .3 تيبثتب ةوطخلا هذه موقت .ليمعلل عيرسلا لاقتنالا في ضم يف ةدحاو ةرمل دادعإ اذه) (فيضملا ىلإ عيرسلا لاقتنالل ةبولطملا python تابتكم

requirements.txt تيبثتل تاوطخ

ةوطخلا-1: ليزنت Nexus\_CRC\_requirements.txt

رماوأل| هجوم/ةحوتفـمل| ةيفرطل| ةطحمل| ةذفان :2-ةوطخل|

ليغشتب مقو Nexus\_CRC\_requirements.txt هيف دجوي يذلI دلجملI ىلإ لقتنا -3:ةوطخلI :رمألا

#pip install -r Nexus\_CRC\_requirements.txt

```
[rgajjar@RGAJJAR-M-925B NEXUS_CRC_Latest % pip3 install -r NEXUS_CRC_Requirements.txt
Defaulting to user installation because normal site-packages is not writeable
Collecting DateTime==4.3
  Using cached DateTime-4.3-py2.py3-none-any.whl (60 kB)
Collecting numpy==1.21.2
 Using cached numpy-1.21.2-cp38-cp38-macosx_10_9_x86_64.whl (16.9 MB)
Collecting pandas==1.3.2
 Using cached pandas-1.3.2-cp38-cp38-macosx_10_9_x86_64.whl (11.4 MB)
Collecting paramiko==2.7.2
 Using cached paramiko-2.7.2-py2.py3-none-any.whl (206 kB)
Collecting python-dateutil==2.8.2
 Using cached python_dateutil-2.8.2-py2.py3-none-any.whl (247 kB)
Collecting stdiomask==0.0.5
  Using cached stdiomask-0.0.5-py3-none-any.whl
Collecting tabulate==0.8.9
 Using cached tabulate-0.8.9-py3-none-any.whl (25 kB)
```
:يلي امك ةلاسرلا رهظت ،حجانلا تيبثتلا دعب

 مت حاجنب تيبثت DateTime-4.3 number-1.21.2 pandas-1.3.2 pariko-2.7.2 pythondateutil-2.8.2 stdiomask-0.0.5 tabulate-0.8.9 termcolor-1.1.0

ةمدختسملا تانوكملا

:هذه لاقتنالا مداوخ ىلع يصنلا جمانربلا رابتخإ متي

- تب 64 رادصإ Vindows-10 ليءشتال ماظن •
- يريتنوم كام •

.ةصاخ ةيلمعم ةئيب يف ةدوجوملI ةزهجألI نم دنتسملI اذه يف ةدراولI تامولعملI ءاشنإ مت تناك اذإ .(يضارتفا) حوسمم نيوكتب دنتسملI اذه يف ةمدختسُملI ةزهجألI عيمج تأدب .رمأ يأل لمتحملا ريثأتلل كمهف نم دكأتف ،ليغشتلا ديق كتكبش

ةلصلا تاذ تاجتنملا

Nexus يباحسلا قاطنلا تاذ ASIC تالدبمل CRC ءاطخأ ليلحت ىلإ يصنلا جمانربلا اذه فدهي 9300: و 9200

9200/9300 Nexus نم ةتباثلا تالوحملا :قيبطتلل ةلباقلا ةيساسألا ةمظنألا

- N9K-C92160YC-X
- N9K-C92300YC
- N9K-C92304QC
- N9K-C92348GC-X
- N9K-C9236C
- N9K-C9272Q
- N9K-C9332C
- N9K-C9364C
- N9K-C93108TC-EX
- N9K-C93108TC-EX-24
- N9K-C93180LC-EX
- N9K-C93180YC-EX
- N9K-C93180YC-EX-24
- N9K-C93108TC-FX
- N9K-C93108TC-FX-24
- N9K-C93180YC-FX
- N9K-C93180YC-FX-24
- N9K-C9348GC-FXP
- N9K-C93240YC-FX2
- N9K-C93216TC-FX2
- N9K-C9336C-FX2
- N9K-C9336C-FX2-E
- N9K-C93360YC-FX2
- N9K-C93180YC-FX3
- N9K-C93108TC-FX3P
- N9K-C93180YC-FX3S
- N9K-C9316D-GX
- N9K-C93600CD-GX
- N9K-C9364C-GX
- N9K-C9364D-GX2A
- N9K-C9332D-GX2B

## ةيساسأ تامولعم

.يضارتفا لكشب لماشلا ليوحتلا Cisco Nexus 9000 ةلسلسلl نم تالوحملا مدختست

يف اهحالصإو ةهجاولا دادع ءاطخأ فاشكتسال FCS و CRC دادعل ةيديازتلا ميقلا ةعجارم مزلي .تالوحملا هذه

سايقملا تاذ ASIC تالوحم يف FCS/ CRC ءاطخأ فيرعت ةتمتأب يصنلا جمانربلا اذه موقي ةفرعمل يرود ينمز لصاف يف FCS و ةهجاولل CRC دادع ميق عمجي وهو 9300. و 9200 يباحسلا .حالصإ تاوطخ رفويو ةرشابم وأ ةيخيرات ءاطخألا تناك اذإ ام

،نيئزج ىلإ ويرانيسلا ذيفنت مسقي

- 30-10 لك ت|فـلـمل| ي.ف ةهج|ول| ءاطخ| ت|ن|يب Poller (Script-1) يصنل| جم|نربـل| عمجي .1 .مايأ ةعبس اهاصقأ ةدمل
- تاهجاو عم ةيلودج تاجرخم يطعيو تاجرخملI هذه (Script-2) للحملI يصنلI جمانربJJ للرجي .2 .ةلودجملا مزحلا هيجوت ديعت طقف يه يتلا تاهجاول كلذكو ،أطخلل ردصم يه

امدنع لقألا ىلع نوكي يذلاو -1،Script ذيفنت نم ةقيقد 30 دعب لقألا ىلع -2Script ليغشت .Script-1 ذيفـنت نم ءزجك رثـكأ وأ نيفـلم عيمجت متي

### يصنلا جمانربلا ذيفنت تاوطخ

ذيفنت جمانرب Poller Script (SCRIPT-1)

يف تافلم يف تادادع أطخ FCS/ CRC عمجي يأ ،يجمرب صن Poller ذفني نأ تاوطخلا كلت .يرود لصاف

: "py.POLLER\_CRC\_Nexus "ذيفنتب مقو terminal/ رمألا هجوم حتفا -1:ةوطخلا

#python3 Nexus\_CRC\_Poller.py

```
<u>:تالخدملا</u>
تلخد Nexus حاتفم IP /FQDN، username ةملكو:
```
rgajjar@RGAJJAR-M-925B NEXUS\_CRC\_Latest % python3 NEXUS\_CRC\_POLLER.py Enter the IP address of Switch: 10.78.51.89

Enter the username: admin

Enter the password: \*\*\*\*\*\*\*\*\*\* Trying to connect to Nexus... Connection established to the Nexus

ظفح ديرت ثيح ،(عيرسلI ل|قتنالI فيضم ىلع عقوم) دلجم ىلإ راسم لخدأ :2-ةوطخلI :تافلملا

: حيحص دلجم قيسنت

: لاثم

ماظن ليغشتلا Windows-> C:\Users\Admin\Desktop\Nexus\

MAC -> /Users/admin/Desktop/Nexus/

قيسنت نكي مل اذإ نارثأتي ةيصنلا جماربلا ذيفنتو تانايبلا عيمجت نأ ةظحالم ءاجرلا\*\* دوجوم هيف تافـلـملا ظـفح ديرت يذلI دلـجملI نأ نم اضيٰأ دكأت .هالءأ حضوم وه امك دلـجملI \*\*لعفلاب

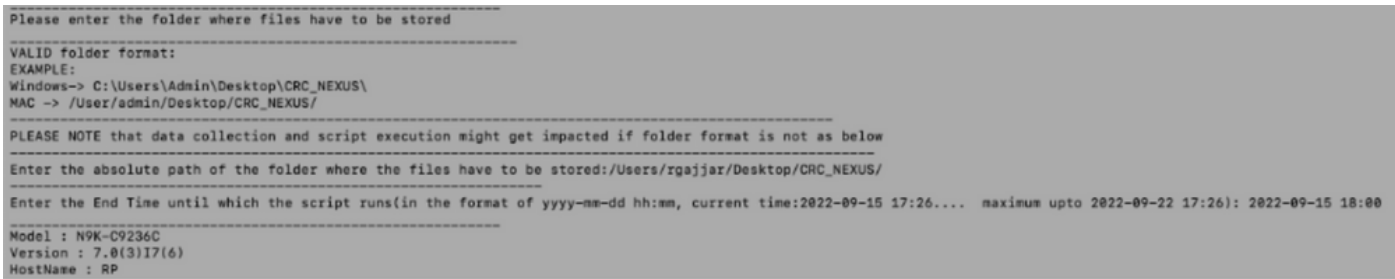

: اهل يصنلا جمانربلا ليغشت ديرت يتلا ةدملا لخدأ -3:ةوطخلا

مايأ ةعبس - ىصقألا دحلا

تارم ةدع CRC تادادع عيءجتل لقألا علء ةقي قد 30 ةدمل ليغشت لاب مق - ىندألا دحلا تادايزلا ديدحتو

تافلملا ىلإ تانايبلا ظفحيو ةقيقد 30 ىلإ 10 لك ةهجاولا ءاطخأ يصنلا جمانربلا عمجي\*\* تانايبلا عمجل يصنلا جمانربال عاهتنا تقو .قباسلا للخدإلا يف ددحملا راسملا يلء \*\*لاخدإلا يف رفوتملا ءاهتنالا تقو ىلإ ادانتسا

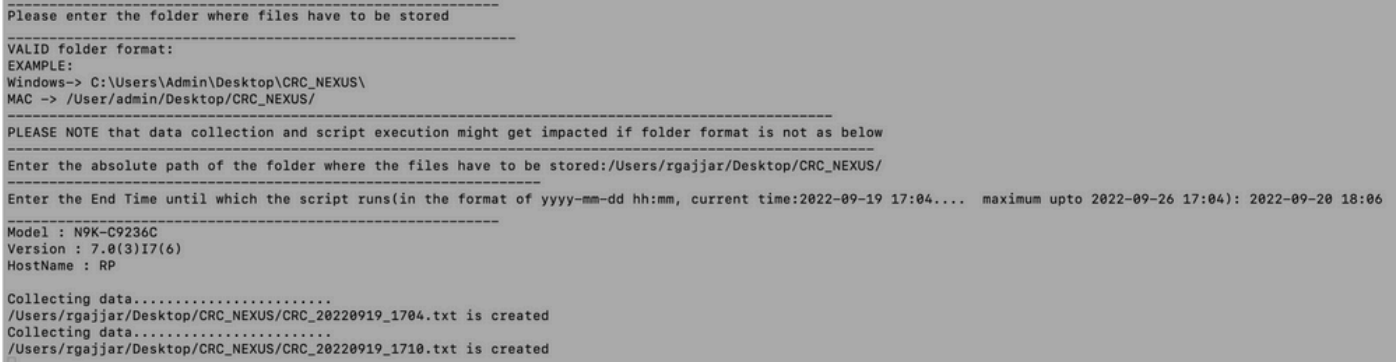

ديري ل|زي ال مدختسمل| ناك اذإ ام لأست اهنإف ،ل|جمل| يف ءاطخأ كانه نكت مل اذإ :4-ةوطخل| :ىرخأ ةرم تانايبلا عيمجتو ةعباتملا

No errors in the Switch, do you still want to run the script(y/n):y<br>Script will only generate files if errors are generated in given time range of script execution

### (-2SCRIPT (يصنلا للحملا جمانرب ذيفنت

CRC ءاطخأ تافلم للحي يذلاو ، يصنلا Parser جمانرب ذيفنتب موقت نأ يه تاوطخلا هذه .حالصإ تاوطخ رفويو Script Poller ةطساوب اهعيمجت مت يتلا FCS/

مت نيفلم لقألا ىلع كانه نوكي نأ درجمب ،(-2Script (Script Parser جمانرب ذيفنت ءدب يلاوح دعب كلذو) تانايبلا ةنراقمل (Poller Script (Script-1 جمانرب ذيفنت نم ءزجك امەديلوت .(يصنلا Poller جمانرب ذيفنت نم ةقيقد 30

.بسانملا ةيلودجلا تاجرخملا ضرعل 100٪ ىلإ ةيفرطلا لمع ةسلج طخ ةقد ىلع ظفاح

:"py.Parser\_CRC\_Nexus "ذيفنتب مقو terminal/ رمألا هجوم حتفا -1:ةوطخلا

-1.Script نم تانايبلا عيمجتب تمق ثيح ،فلملا ناكم سفن لاخدإب مق

:لاثم

:تافلملا نيزخت هيف متي يذلا دلجملل قلطملا راسملا لخدأ /Users/rgajjar/Desktop/CRC\_NEXUS/

(-2Script (للحملل يصنلا جمانربلا تاجرخم ةعجارم

10.2:=< لوحملا رادصإل جارخإلاو ذيفنتلا لودج جذومن

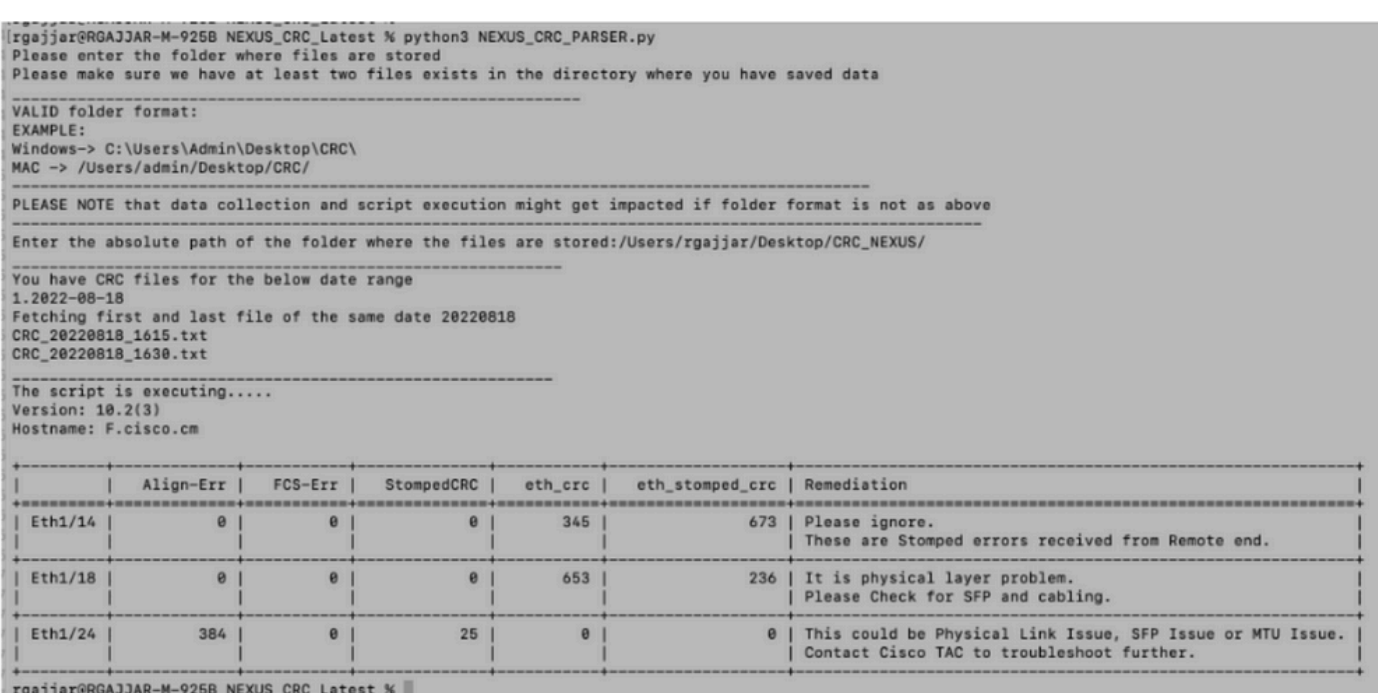

#### 10.2: > لوحملا رادصإل جارخإلاو ذيفنتلا لودج جذومن

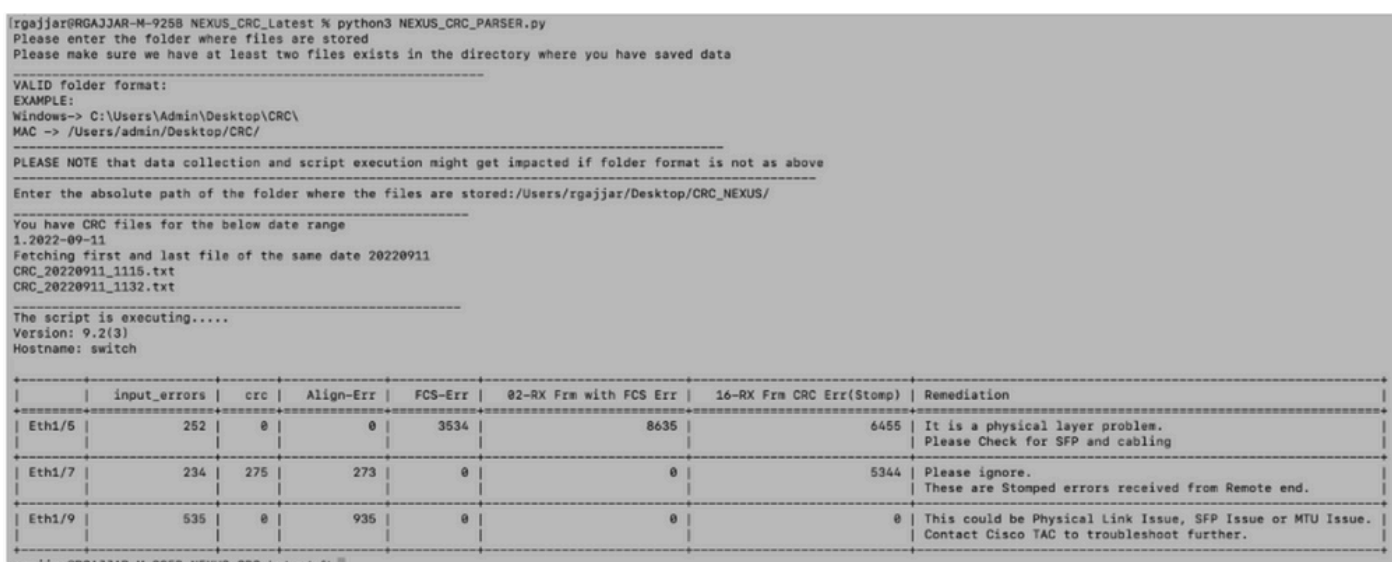

## ةلص تاذ تامولعم

### :ىلإ عجرا ،CRC K9N ءاطخأ فيرعت مهف نم ديزمل

[https://www.cisco.com/c/en/us/support/docs/switches/nexus-9000-series-switches/216239-nexus-](https://www.cisco.com/c/ar_ae/support/docs/switches/nexus-9000-series-switches/216239-nexus-9000-cloud-scale-asic-crc-identifi.html#anc12)[9000-cloud-scale-asic-crc-identifi.html#anc12](https://www.cisco.com/c/ar_ae/support/docs/switches/nexus-9000-series-switches/216239-nexus-9000-cloud-scale-asic-crc-identifi.html#anc12)

ةمجرتلا هذه لوح

ةي الآلال تاين تان تان تان ان الماساب دنت الأمانية عام الثانية التالية تم ملابات أولان أعيمته من معت $\cup$  معدد عامل من من ميدة تاريما $\cup$ والم ميدين في عيمرية أن على مي امك ققيقا الأفال المعان المعالم في الأقال في الأفاق التي توكير المالم الما Cisco يلخت .فرتحم مجرتم اهمدقي يتلا ةيفارتحالا ةمجرتلا عم لاحلا وه ىل| اًمئاد عوجرلاب يصوُتو تامجرتلl مذه ققد نع امتيلوئسم Systems ارامستناء انالانهاني إنهاني للسابلة طربة متوقيا.